# **Information Moderne Optik - Modern Optics**

### **Preface**

The organization of the course "Modern Optics" (registration, notifications, allocation of exercise groups, distribution of tasks, chat for questions, etc) is handled completely via the online platform MS Teams - details can be found below.

# **Lecture Modern Optics**

We currently (Sep 17) plan for an in-person lecture given the COVID regulations allow for it.

In addition to attendance in the lecture hall, online participation is also made possible via the MS Teams conference system (live stream from the lecture hall). In addition, recordings of the lectures are made available (unedited) after the respective lecture date so that they can be accessed and viewed at any time. Questions about the lecture can be asked either during the event or in the online chat on the MS Teams platform; we will provide answers in a timely manner; however, students are of course also welcome to contribute to the discussion.

#### **Lecture exercises / seminar**

The lecture is accompanied by a seminar where presentations are given by the students. This seminar is planned for the end of the semester. Details will be discussed in the first lecture and posted on the MS Teams platform.

### **Credits**

Credits for the lecture are awarded based on the presentation in the seminar. Details are given in the first lecture.

# **Technical Implementation**

As a platform for providing material for the lecture we have chosen Microsoft Teams, for which UdS has a campus-wide license. In addition to sharing lecture and exercise materials, we will also use Teams to share relevant organizational information about the lecture and to clarify any questions you may have. Basic descriptions of Teams and links to download the software for both desktop and mobile versions can be found at (mostly in German):

#### [https://www.uni-](https://www.uni-saarland.de/projekt/digitalisierung/digitalisierungsprojekte/digitalelehre/microsoft-teams-fuer-studierende.html)

[saarland.de/projekt/digitalisierung/digitalisierungsprojekte/digitalelehre/microsoft-teams-fuer](https://www.uni-saarland.de/projekt/digitalisierung/digitalisierungsprojekte/digitalelehre/microsoft-teams-fuer-studierende.html)[studierende.html](https://www.uni-saarland.de/projekt/digitalisierung/digitalisierungsprojekte/digitalelehre/microsoft-teams-fuer-studierende.html)

In the following, we provide brief descriptions of how to use MS Teams for the lecture. After a few introductory notes on how to register for the lecture, we will guide you step-by-step through the structuring of the "Modern Optics" team. The descriptions refer to the desktop version of Teams.

#### **Registration for the lecture**

Via MS Teams platform:

You find the link on the LSF page and on our webpage

# <https://www.uni-saarland.de/lehrstuhl/becher.html>

see "Lehre > Veranstaltungen im Wintersemester 2021/22 > Modern Optics". Upon registration we ask for some basic information such as your name, your study course and semester, student indentification number and your user identification (UdS Kennung).

As soon as you have registered, you will receive an email from us with an invitation to join the "Modern Optics" team in MS Teams (note: since we send the invitations "by hand", it may take a little while until you receive them).

If you follow the link "Open Microsoft Teams" in the mail, Teams will open (you may need to install Teams and confirm that it should open). To log in to Teams, use your UdS user ID including the domain (e.g. s9mamust@uni-saarland.de, ATTENTION: NOT @stud.uni-saarland.de) and the corresponding password.

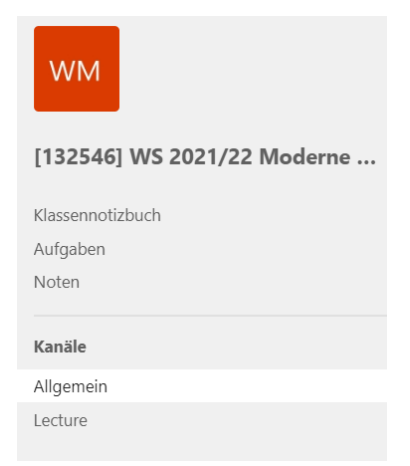

On MS Teams you will see an overview of the teams you belong to. If you click on "[132546] WS 2021/22 Moderne Optik – Modern Optics" you will get to the team of the lecture. The lecture is divided into different channels, which you can see on the left side of the screen (see figure).

We recommend to activate the channel notifications (right-click on the channel  $\rightarrow$  channel notifications  $\rightarrow$  All)

There are two channels: General/Allgemein and Lecture. When switching to a channel you see several tabs at the top of the screen.

In the **General channel** only the **Chat (Beiträge)** tab will be used. Here we will post important organizational information.

In the **Lecture** channel, two tabs will be used.

In the **Chat** (Beiträge) tab you might ask questions on the topics of the lecture. We to answer your questions in a timely manner.

The tab **Data**/Dateien contains all files uploaded by us.

In the **Online Material** tab you will find literature tips, slides and further material of the lectures.

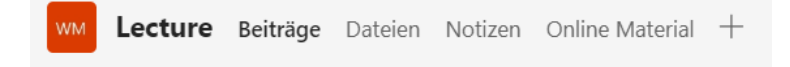

# **Contact**

#### **Lecturer**:

Prof. Dr. Christoph Becher, Fachrichtung Physik, Geb. E2.6, Raum 2.02; Tel. 2466; E-mail: [christoph.becher@physik.uni-saarland.de](mailto:christoph.becher@physik.uni-saarland.de)

#### **Supervisors:**

Tobias Bauer: [tobias.bauer@physik.uni-saarland.de](mailto:tobias.bauer@physik.uni-saarland.de)

Dr. Benjamin Kambs: [b.kambs@physik.uni-saarland.de](mailto:b.kambs@physik.uni-saarland.de)